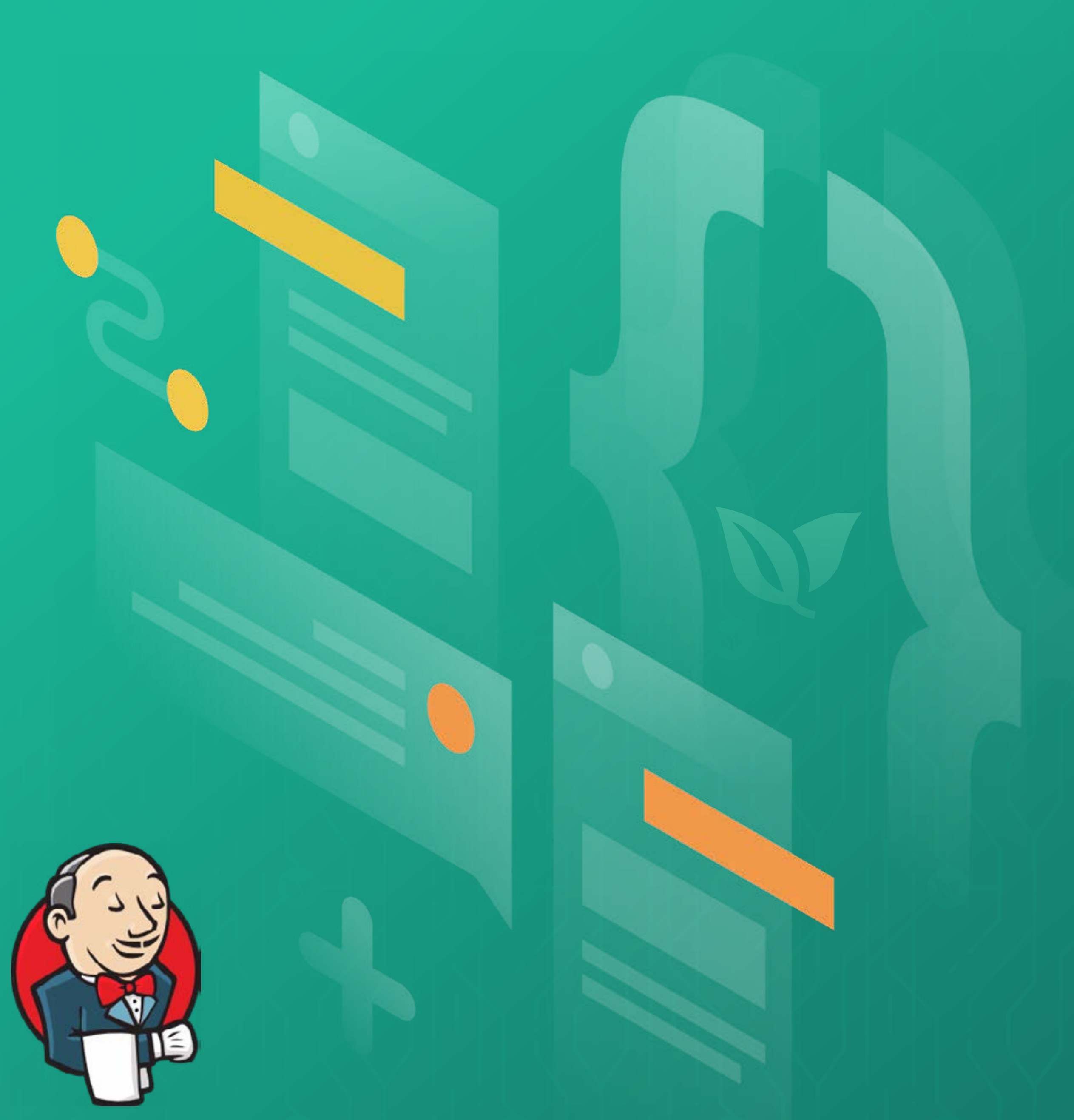

## Jenkins Migration GUIDE

# (W) codefresh

## Table of Contents

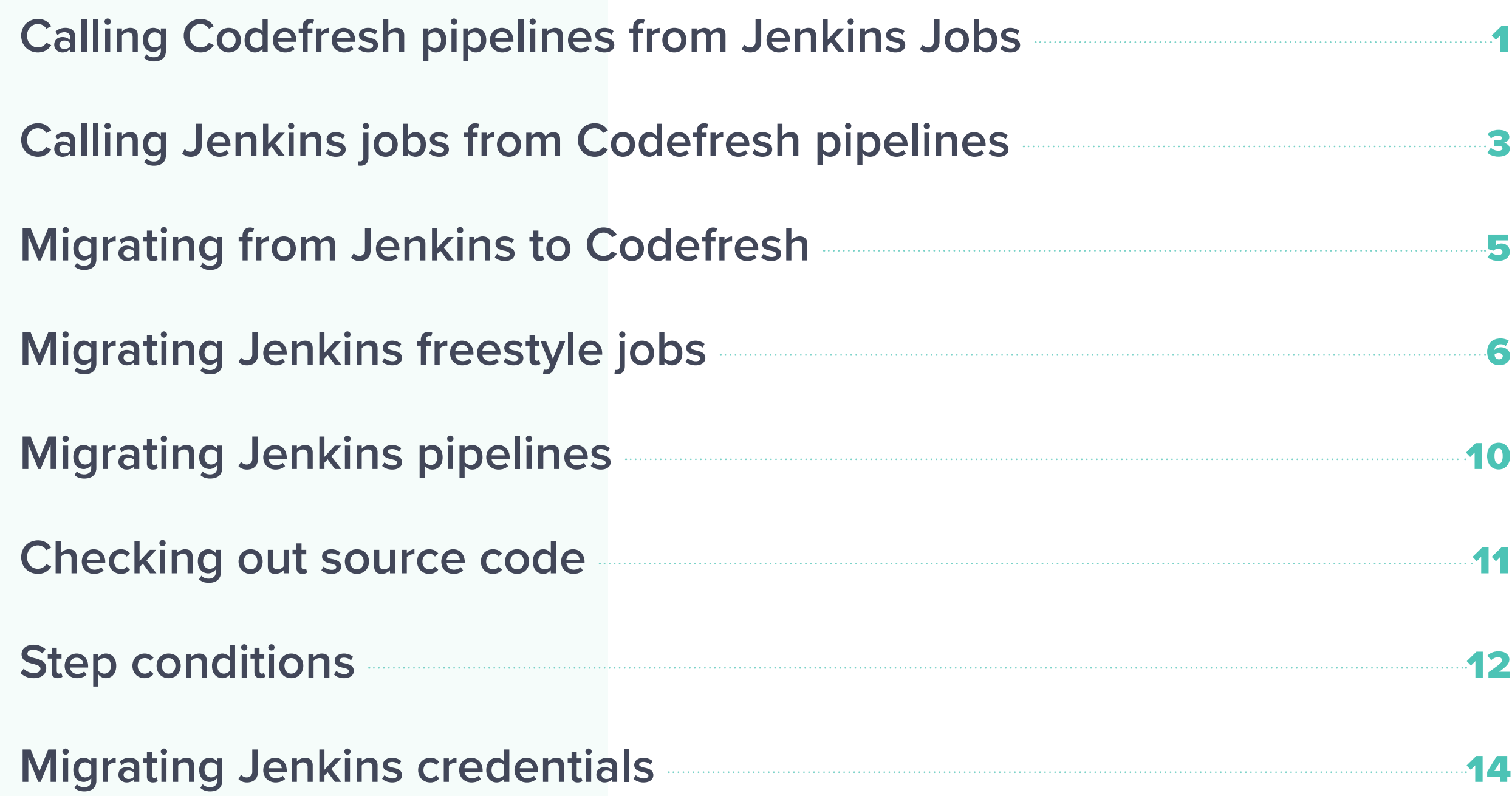

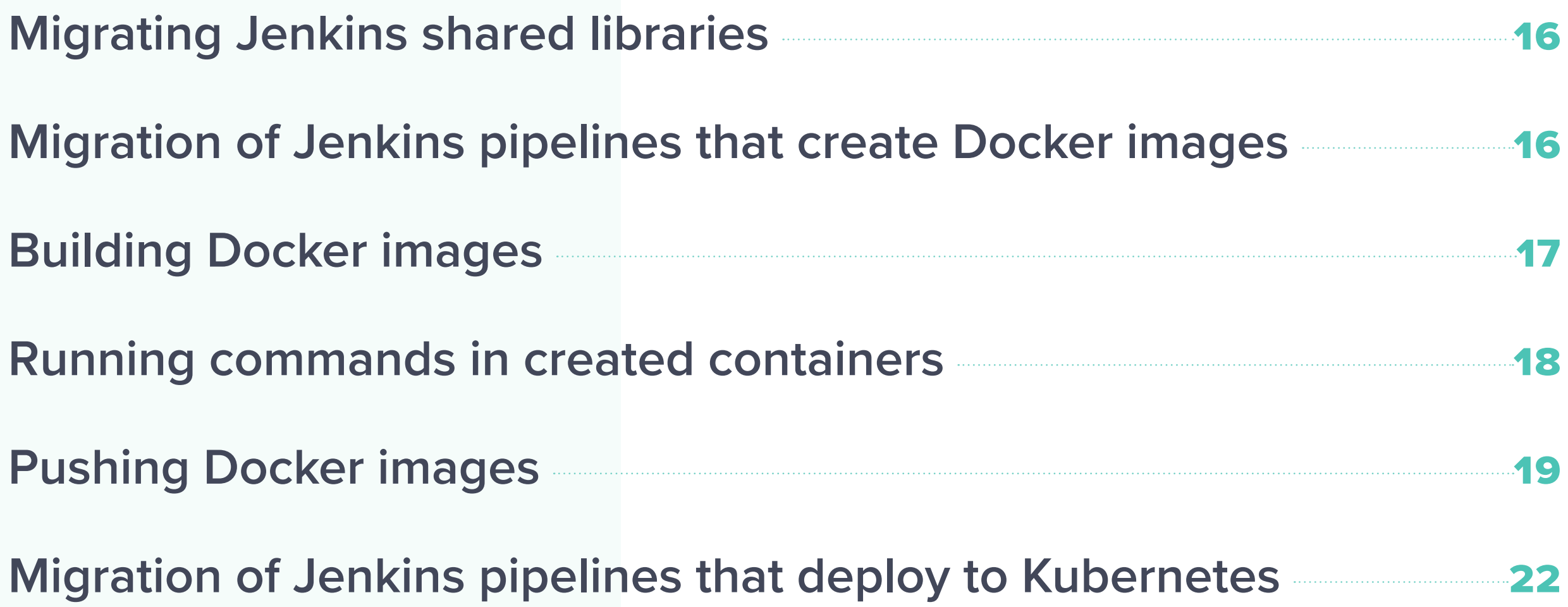

 $\subseteq$ 

#### <span id="page-2-0"></span>Migration from Jenkins to Codefresh

Codefresh offers a superset of the capabilities offered by Jenkins, and therefore you can fully replace a Jenkins solution using only Codefresh on its own.

During that migration period, it is very easy to make both solutions work together. This allows you to move gradually new CI/CD tasks to Codefresh and still keep the existing functionality in Jenkins jobs.

## Calling Codefresh pipelines from Jenkins Jobs

This is the most common scenario for the migration period. The CI part (i.e. code packaging) is still in Jenkins, where actual deployments happen with Codefresh (the CD part)

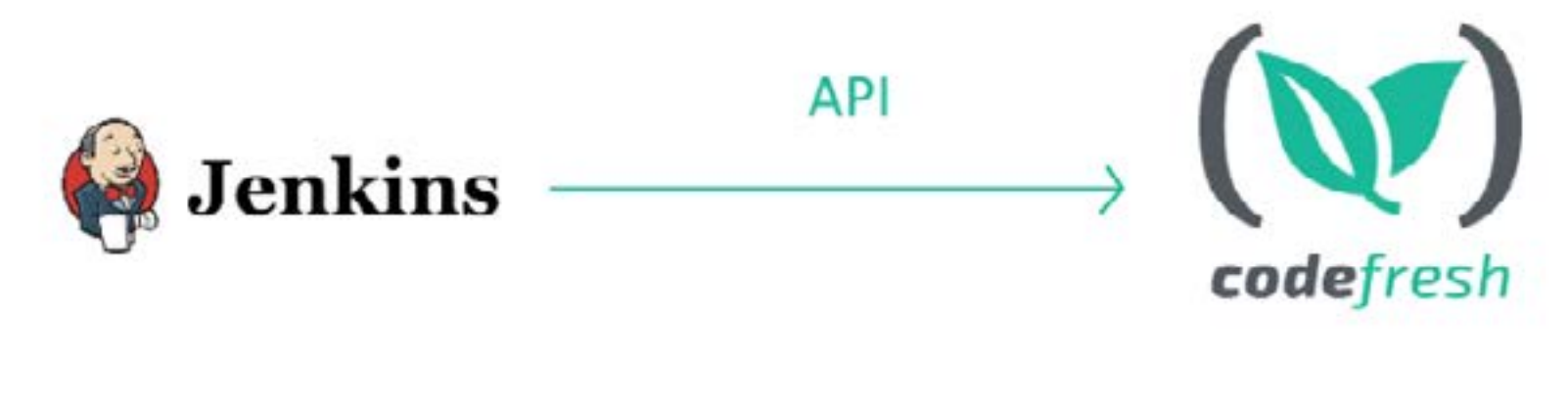

First, you need to create [a Codefresh API token](https://codefresh.io/docs/docs/integrations/codefresh-api/#authentication-instructions) so that Jenkins can connect to your Codefresh account.

Once you have the token, enter it in Jenkins [as a global Credential](https://jenkins.io/doc/book/using/using-credentials/).

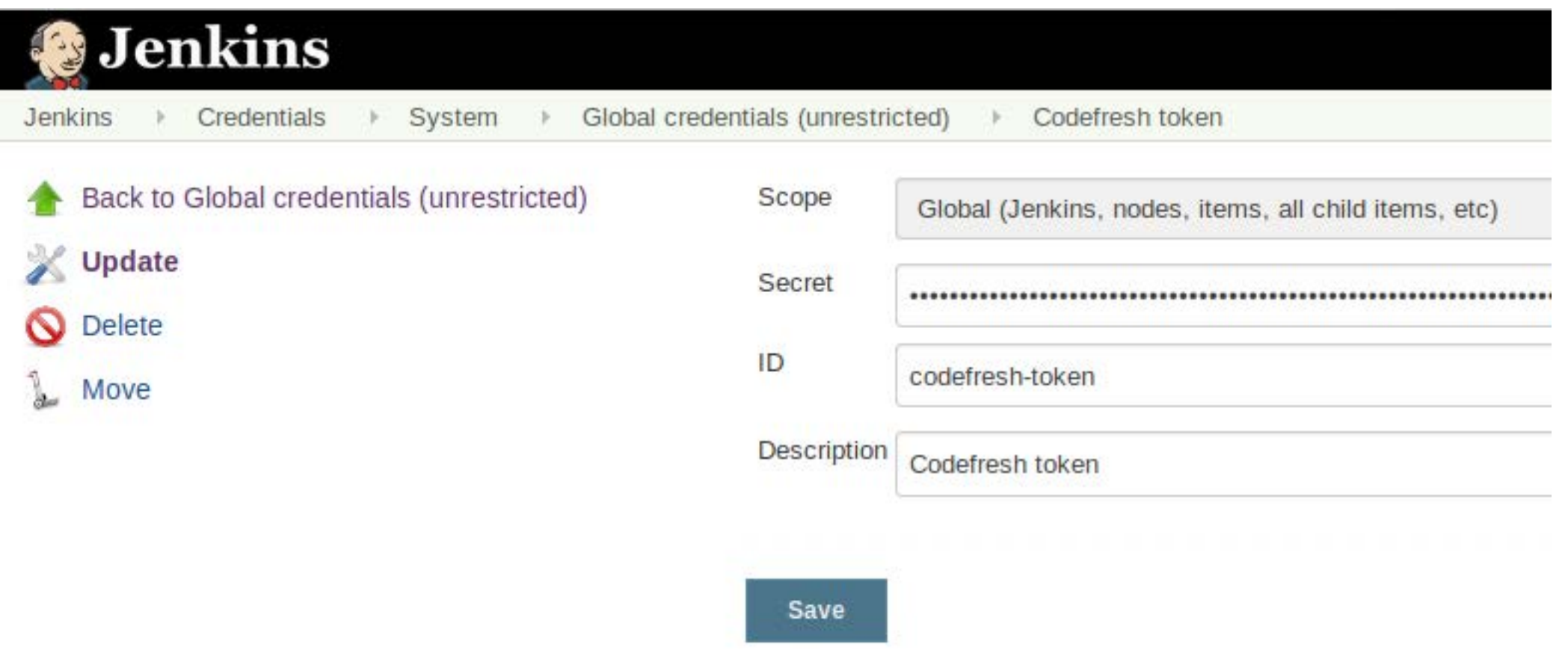

*Calling a Codefresh pipeline from a Jenkins Job*

*Storing the Codefresh API token in Jenkins*

Now you can create any declarative or scripted Jenkins pipeline that uses the token and the [Codefresh CLI](https://codefresh-io.github.io/cli/) to call Codefresh pipelines from Jenkins.

```
pipeline {
     agent {
         docker { 
             image 'codefresh/cli:latest'
            args '--entrypoint=""'
         }
     }
     environment {
         CODEFRESH_API_TOKEN= credentials('codefresh-token')
     }
     stages {
         stage('Calling Codefresh pipeline') {
             steps {
                 sh 'codefresh auth create-context --api-key $CODEFRESH_API_
TOKEN'
                 sh 'codefresh run my-first-project/basic-build -t my-trigger -b 
master'
 }
 }
    }
}
```
Here is a very simple example:

#### Jenkinsfile

Run the Jenkins job and it will also trigger a Codefresh pipeline:

### Pipeline call-a-codefresh-pipeline

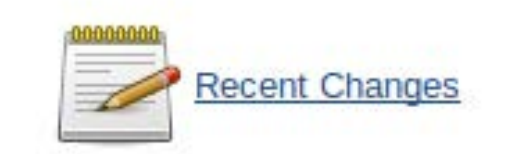

#### **Stage View**

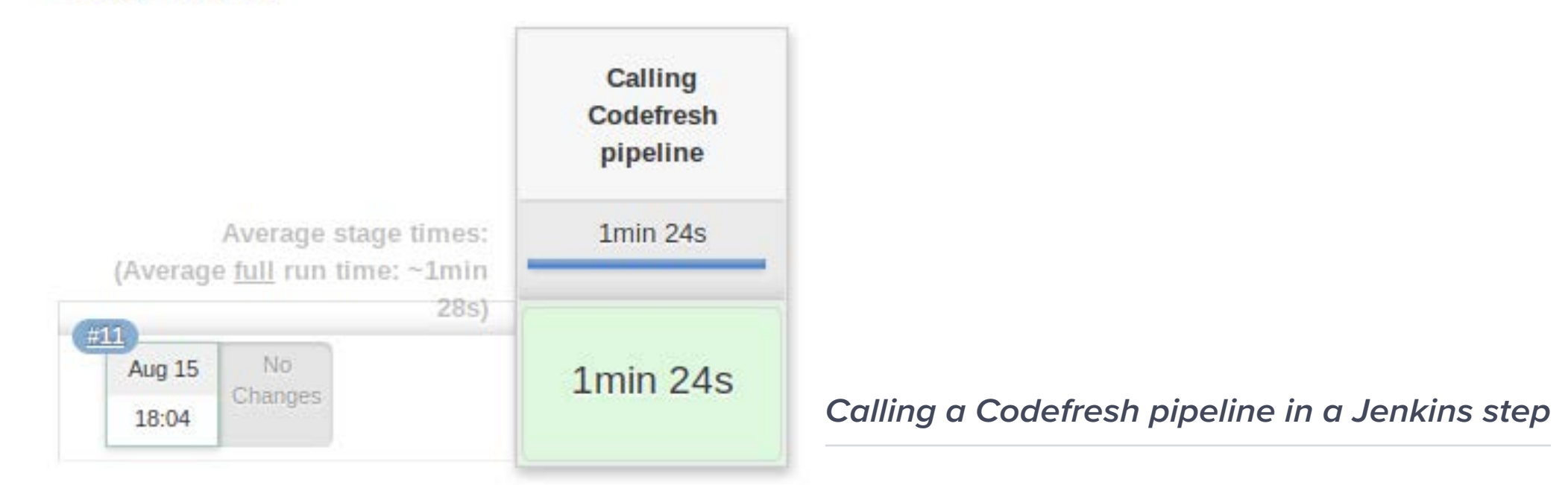

<span id="page-4-0"></span>In the logs of the Jenkins job, you will see the Codefresh logs (the Codefresh CLI automatically shows logs in standard output).

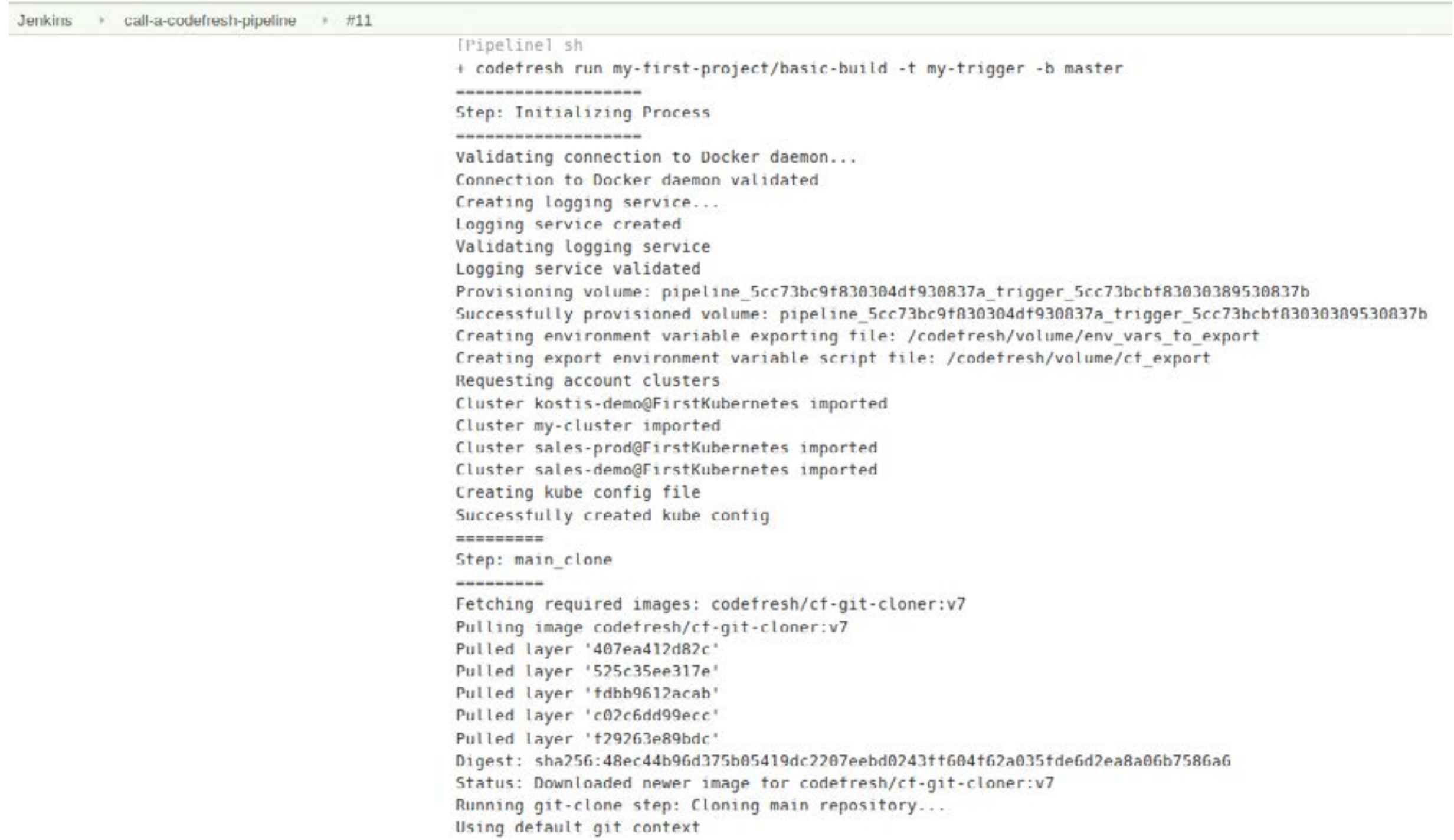

Of course, if you visit the Codefresh Web UI you will also see the [running pipeline.](https://codefresh.io/docs/docs/configure-ci-cd-pipeline/monitoring-pipelines/) With this kind of integration, it is very easy to create Jenkins Jobs that compile/package code and add a step onto them that calls Codefresh for deployment.

## Calling Jenkins jobs from Codefresh pipelines.

This is the opposite scenario. As you move more functionality into Codefresh, it might make sense to have a Codefresh pipeline that actually calls Jenkins jobs for tasks that are not migrated yet.

First, you need to create a [Jenkins API token](https://jenkins.io/blog/2018/07/02/new-api-token-system/) so that Codefresh can authenticate to your Jenkins instance. This is done from your User Settings in the Jenkins UI. Give your token any name that reminds you of its purpose. The name itself is arbitrary.

*Viewing Codefresh logs from Jenkins*

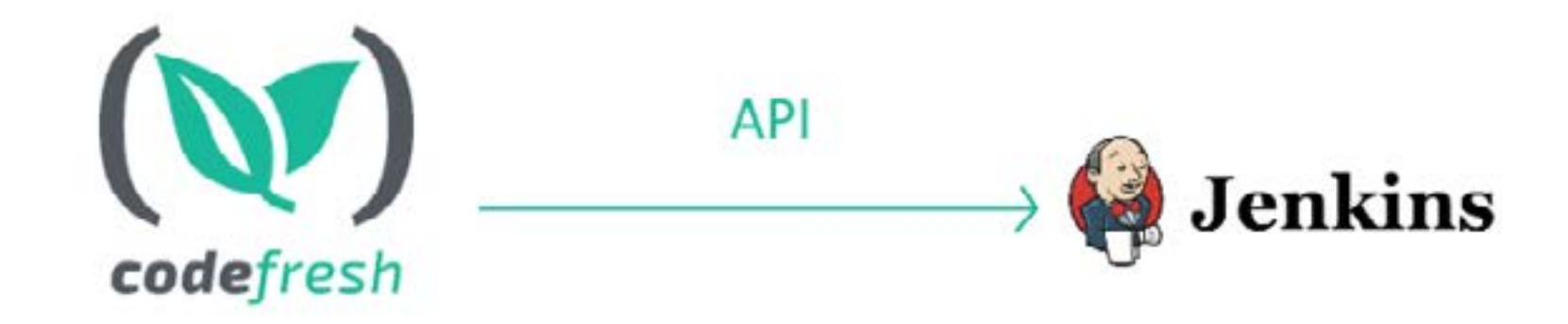

*Calling a Jenkins Job from a Codefresh pipeline*

Once you have the token, you can use the [Codefresh plugin for triggering Jenkins Jobs](https://github.com/codefresh-io/plugins/blob/new-pipeline/plugins/run-jenkins-job/README.md) in any pipeline like this:

#### codefresh.yml

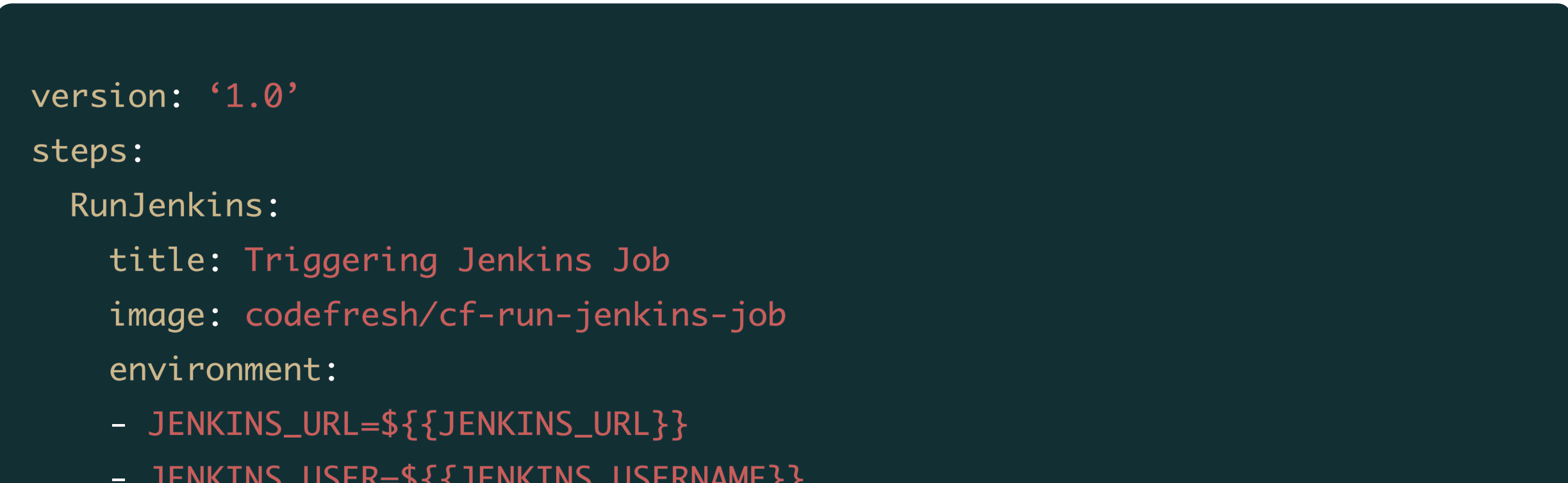

- JENKINS\_USER=\${{JENKINS\_USERNAME}}
- JENKINS\_TOKEN=\${{JENKINS\_TOKEN}}
- JENKINS\_JOB=\${{JENKINS\_JOB}}

The value of the variables can be stored either in your [Codefresh shared configuration](https://codefresh.io/docs/docs/configure-ci-cd-pipeline/shared-configuration/) or directly [in the pipeline](https://codefresh.io/docs/docs/configure-ci-cd-pipeline/pipelines/#creating-new-pipelines):

#### **Environment Variables**

Add Key/Value pairs to pass into your application when running or testing

Then when you launch the Codefresh pipeline the remote Jenkins Job will be triggered as well.

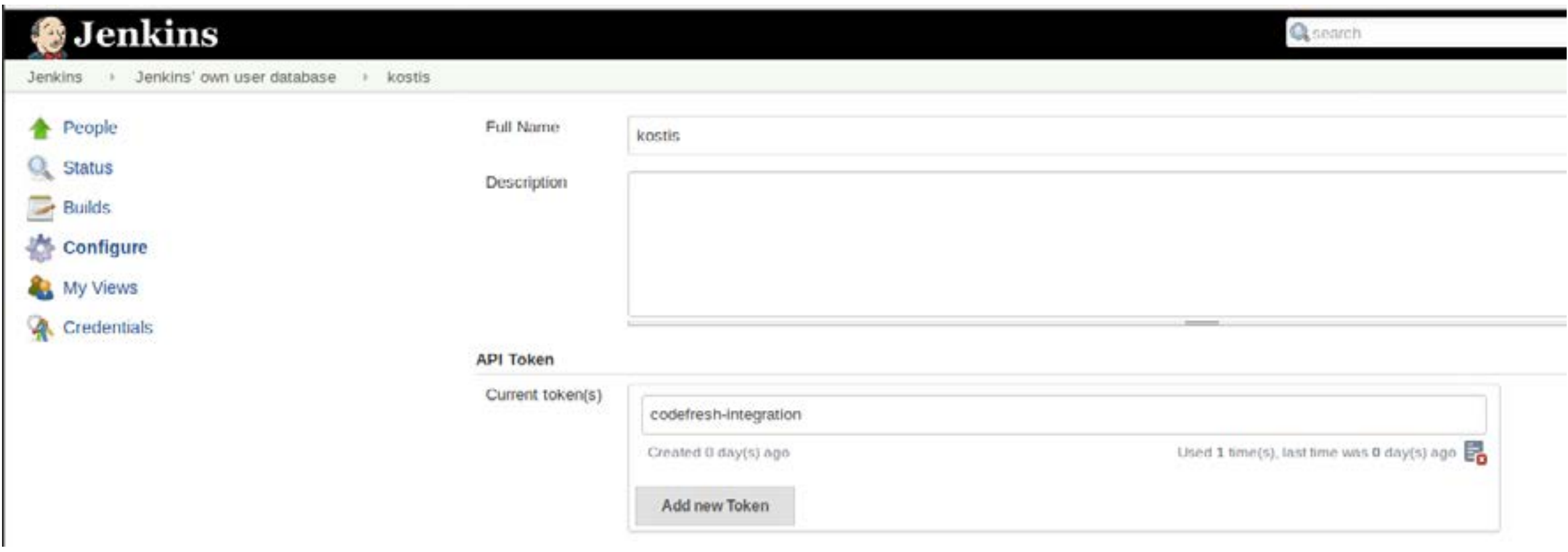

*Jenkins API token*

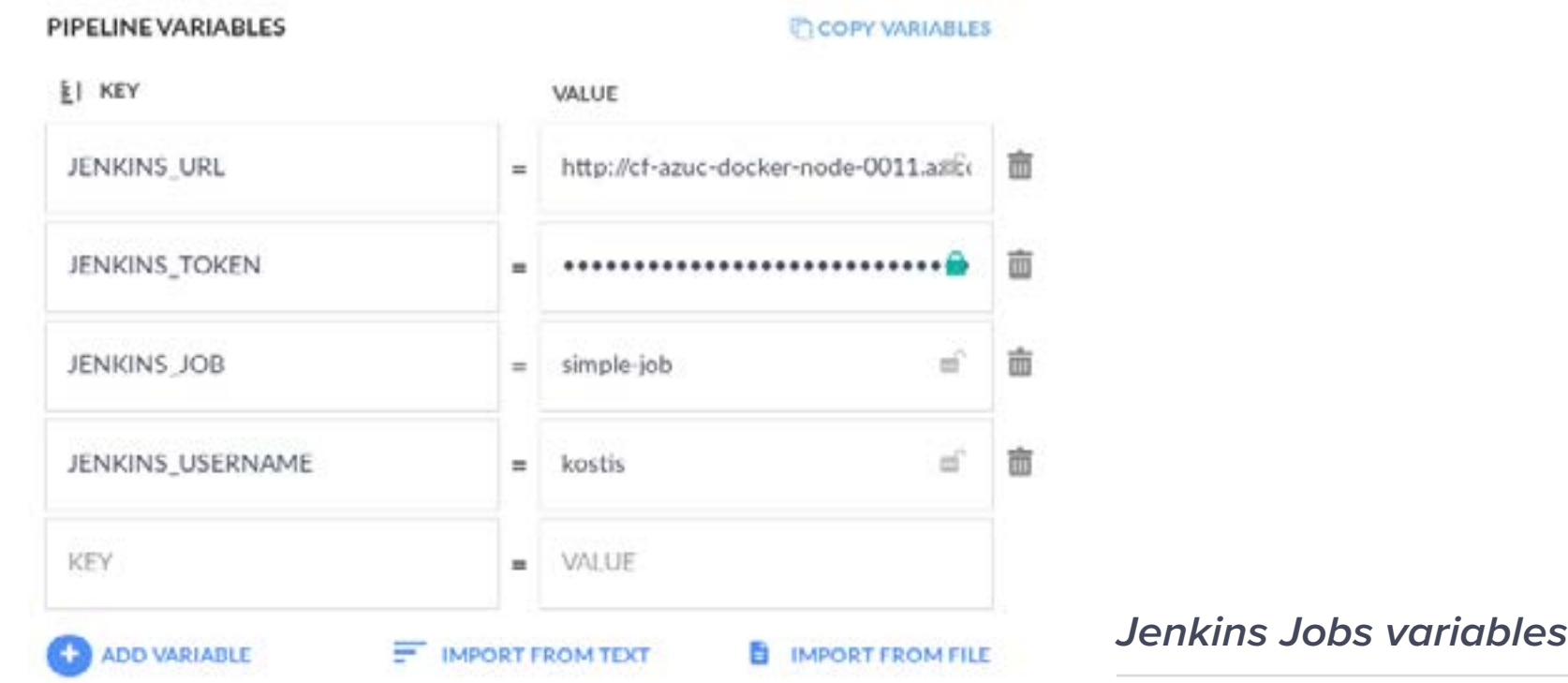

<span id="page-6-0"></span>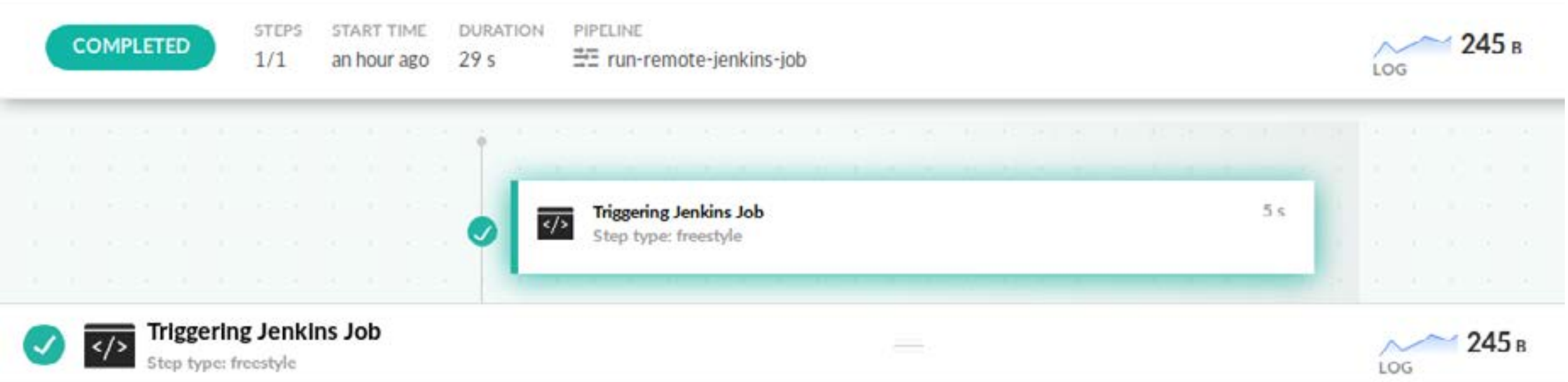

COPY TO CLIPBOARD & DOWNLOAD LOG

Running freestyle step: Triggering Jenkins Job Pulling image codefresh/cf-run-jenkins-job:latest Digest: sha256:a95b23c24b51d5fc1705731f7d18c5134590b4bc61b91dcf5a878faf2aec60b3 Status: Image is up to date for codefresh/cf-run-jenkins-job:latest INFO[0000] Going to trigger simple-job job on http://cf-azuc-docker-node-0011.az.codefresh.io:32983 INFO[0000] 201 Created INFO[0000] The simple-job is triggered succesfully Reading environment variable exporting file contents. Reading environment variable exporting file contents. Successfully ran freestyle step: Triggering Jenkins Job

It is possible to mix both scenarios at the same time (Codefresh pipelines that call Jenkins Jobs and vice-versa).

### Migrating from Jenkins to Codefresh

Now that you know how to mix pipelines from both platforms, it is helpful to understand how you can migrate all your Jenkins Jobs to Codefresh. In most cases, several actions

that require custom scripts in Jenkins (or plugins/shared libraries) are already integrated into the core Codefresh platform. Here are some high-level differences between the two platforms:

*Trigger remote Jenkins Job*

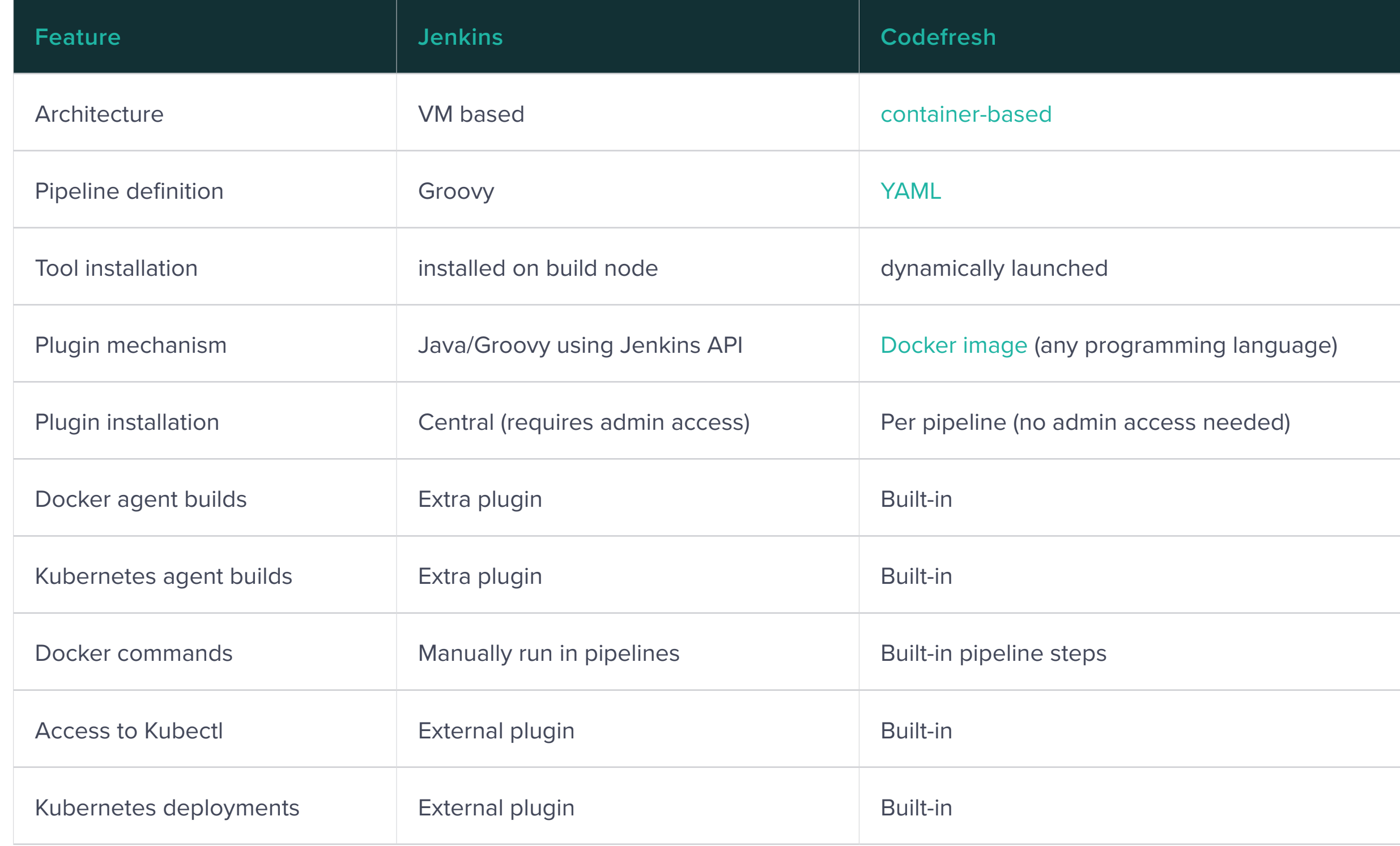

<span id="page-7-0"></span>It is important to understand that when you are switching to Codefresh you get a set of higher level abstraction for your builds:

- Unlike Jenkins, Codefresh automatically has a distributed fleet of build nodes and manages all builds on its own.
- With Codefresh you don't need to install anything on the build nodes (in fact you don't even have SSH access on them). All build tools are automatically launched in pipelines as Docker images.
- It is possible in Codefresh to use the same tools in the same pipeline with a different version without any special configuration (e.g. use Java 5 and Java 8 in the same pipeline).
- Codefresh plugins are used per pipeline by simply mentioning them. There is nothing to install centrally (such as Jenkins plugins or shared libraries). Different teams can use different tools on their pipeline without affecting each other.
- Codefresh plugins are just Docker images with predefined inputs/outputs. They can be programmed in any programming language (not just Java/Groovy) and are not tied to Codefresh in any way (i.e. there is no need to know the Codefresh API for writing a Codefresh plugin).
- Jenkins pipelines can be free-style (VM based), scripted (VM/container-based) or declarative (VM/container based) meaning that there are at least 5 ways on how you can write your pipeline. In Codefresh there is only way (declarative/container-based).
- Jenkins pipelines are connected to a single git repository. Codefresh pipelines can be connected to multiple [git triggers](https://codefresh.io/docs/docs/configure-ci-cd-pipeline/triggers/git-triggers/) which themselves are connected to git repositories.
- Therefore a Codefresh pipeline can be reused for multiple projects.
- Specifically for building Docker images, Codefresh includes [a private Docker registry](https://codefresh.io/docs/docs/docker-registries/codefresh-registry/) and automatically pushes Docker images from successful builds there. There is nothing to set up to achieve this behavior. You can also connect [external Docker registries](https://codefresh.io/docs/docs/docker-registries/external-docker-registries/).
- Specifically for Kubernetes deployments, Codefresh automatically sets up kubectl access in pipelines [from connected clusters](https://codefresh.io/docs/docs/deploy-to-kubernetes/add-kubernetes-cluster/). There is no configuration needed to achieve this behavior. Codefresh also has several [built-in ways for Kubernetes](https://codefresh.io/docs/docs/deploy-to-kubernetes/deployment-options-to-kubernetes/)  [deployments](https://codefresh.io/docs/docs/deploy-to-kubernetes/deployment-options-to-kubernetes/) and a [dedicated UI dashboard](https://codefresh.io/docs/docs/deploy-to-kubernetes/manage-kubernetes/) to see what your cluster is doing.
- Specifically for Helm deployments, Codefresh includes a private Helm repository and several [Helm dashboards](https://codefresh.io/docs/docs/yaml-examples/examples/helm/).

### Migrating Jenkins freestyle jobs

If you have freestyle Jenkins Jobs (or are still using Jenkins 1.x), it is very easy to migrate your builds to Codefresh. In Jenkins you are accustomed to:

- 1. Install a programming tool on the Jenkins node.
- 2. call it directly in a build step.

For Codefresh a similar process would be the following:

- 1. Find a Docker image in Dockerhub or create one by yourself that has the tools that you need
- 2. Use [a freestyle step](https://codefresh.io/docs/docs/codefresh-yaml/steps/freestyle/) and run the exact same command in a Codefresh pipeline

For example this Jenkins job…

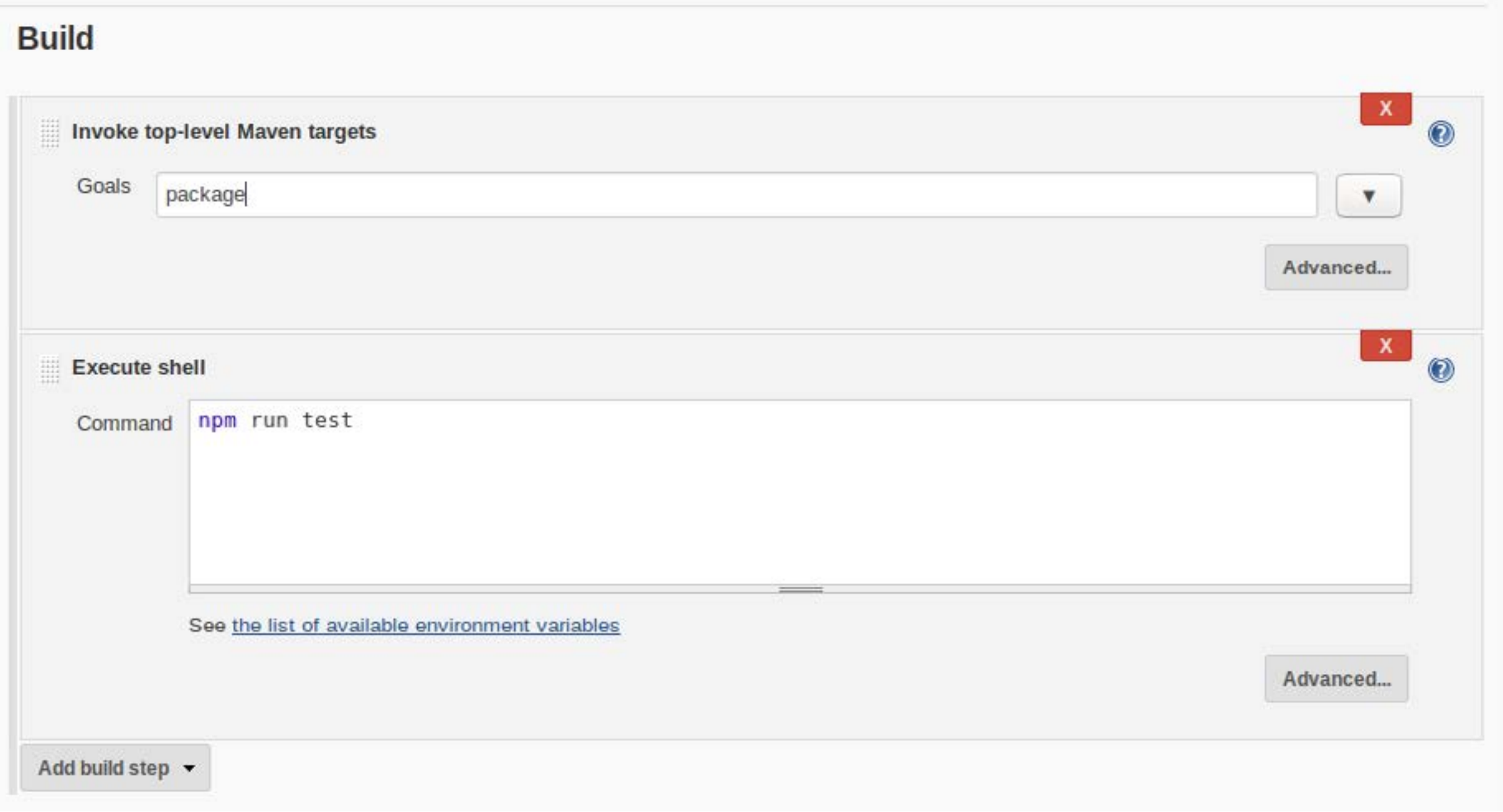

…can be easily converted to a Codefresh pipeline like this:

#### codefresh.yml

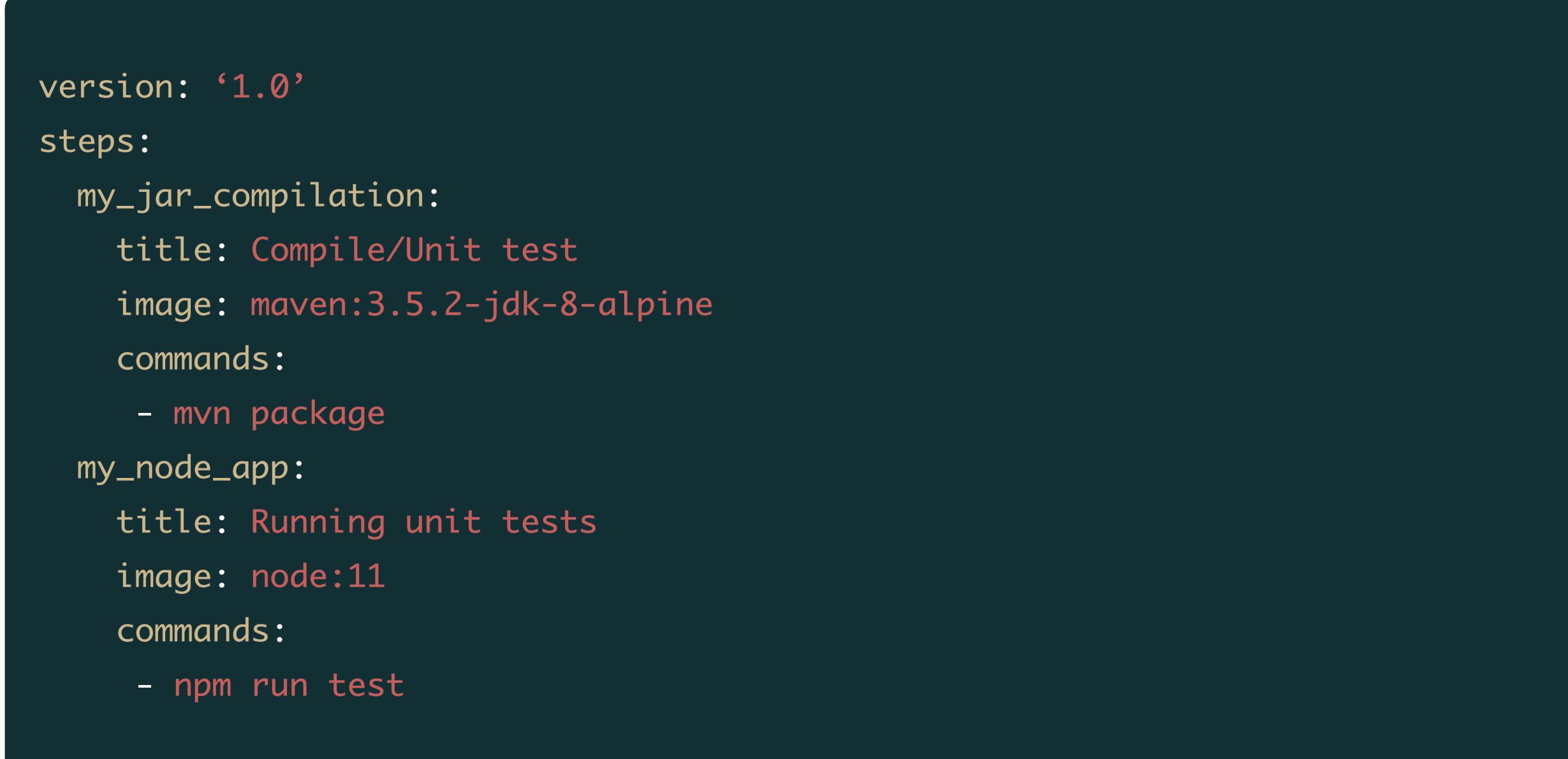

Unlike Jenkins, Codefresh does not need any global installation of tools beforehand.

*Jenkins freestyle job*

In Codefresh you can just use one or more Docker images in your pipeline. The tool versions will be launched only while the pipeline is active. Once the pipeline finished all Docker images that took part in it are discarded. The Codefresh build node has only Docker installed and nothing else. This means that you can easily mix and match tool versions. Here is a Codefresh pipeline that uses multiple versions of Java and Node.

#### codefresh.yml

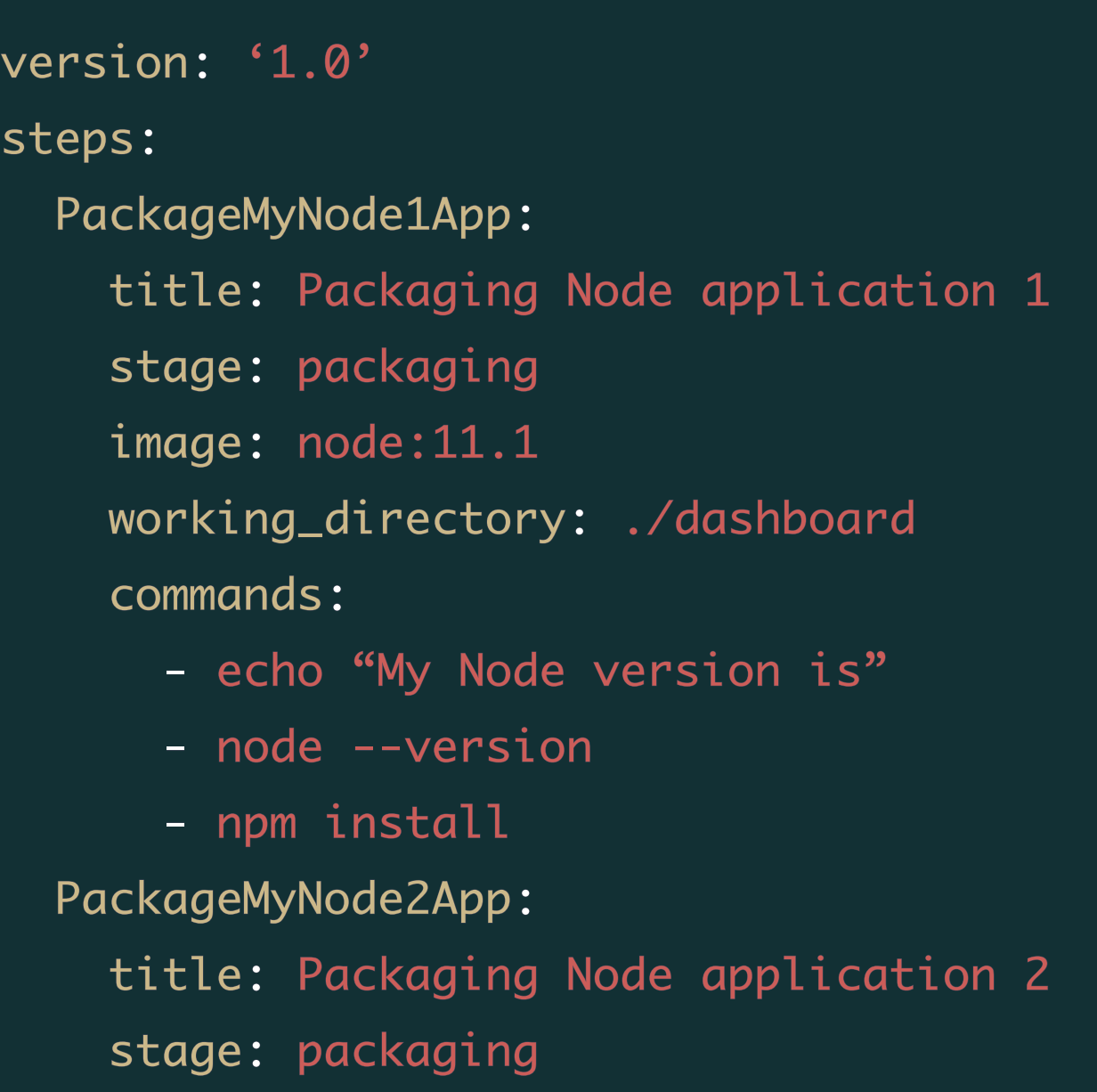

image: node:9.3.0-slim

working\_directory: ./website

commands:

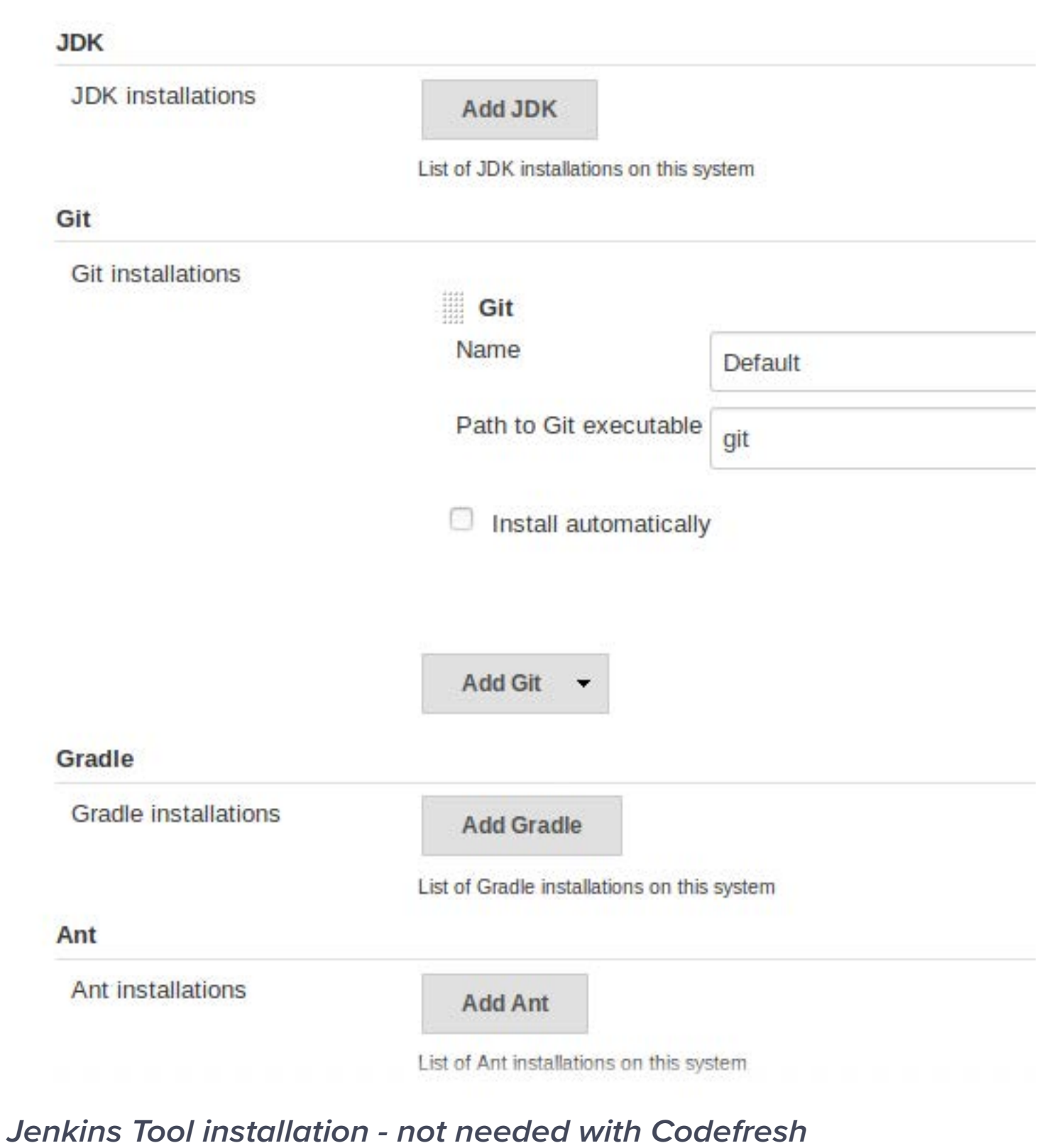

```
- echo "My Node version is"
     - node --version
     - npm install
 RunUnitTests:
   title: Running Unit tests
   image: maven:3.6.1-jdk-11
   working_directory: ./backend
   commands:
    - java -version
    - mvn test
 PackageBackend:
   title: Compile/Unit test
   image: maven:3.5.2-jdk-8-alpine
   working_directory: ./backend
   commands:
    - java -version
    - mvn package -Dmaven.test.skip
```
Meanwhile, another team might have a different pipeline that is using different versions of Maven and/or Java. Each team can decide on the exact version needed just by changing the [Codefresh YAML.](https://codefresh.io/docs/docs/codefresh-yaml/what-is-the-codefresh-yaml/)

It should be easy to see now that by migrating from Jenkins to Codefresh, a lot of Jenkins problems are simply eliminated:

- You do not need to be an admin to install programming tools anymore,
- Tools are defined per pipeline instead of being preloaded centrally,
- Multiple versions of the same tool can be used on the same pipeline (or different pipelines),
- Upgrading a tool to a new version is trivial (just change the docker tag in the freestyle step),
- You don't need to label build nodes anymore with specific labels that show which tools they contain,
- All public Dockerhub images can be used with zero changes in a Codefresh step.

Notice that for several popular tools, Dockerhub already contains several images.

- [Maven](https://hub.docker.com/_/maven)
- [Gradle](https://hub.docker.com/_/gradle/)
- [Node](https://hub.docker.com/_/node/)
- [Python](https://hub.docker.com/_/python/)
- [Terraform](https://hub.docker.com/r/hashicorp/terraform/)
- [Packer](https://hub.docker.com/r/hashicorp/packer/)
- <span id="page-11-0"></span>• [Sonar](https://hub.docker.com/r/skilldlabs/sonar-scanner/)
- [Nexus](https://hub.docker.com/r/sjeandeaux/nexus-cli/)
- [Helm](https://hub.docker.com/r/codefresh/kube-helm/tags)
- [Kubectl](https://hub.docker.com/r/codefresh/kubectl/)
- [gcloud](https://hub.docker.com/r/google/cloud-sdk/)
- [Ansible](https://hub.docker.com/u/ansible)
- [Azure CLI](https://hub.docker.com/r/microsoft/azure-cli/)
- [AWS CLI](https://hub.docker.com/r/mesosphere/aws-cli/)

Of course, you can create your own Docker image with the exact tools that you want and then use it from the [private Codefresh registry](https://codefresh.io/docs/docs/docker-registries/codefresh-registry/) or any other registry in your pipeline.

## Migrating Jenkins pipelines

In the case of Jenkins pipelines, things are a bit more complicated because there is not a single way anymore on how to structure your pipelines. First of all, the best-case scenario is when you have declarative Jenkins pipelines that already use Docker images for stage execution.

#### **Jenkinsfile**

```
pipeline {
     agent none 
     stages {
         stage('Example Build') {
             agent { docker 'maven:3-alpine' } 
             steps {
                 echo 'Hello, Maven'
                 sh 'mvn --version'
 }
 }
         stage('Example Test') {
             agent { docker 'openjdk:8-jre' } 
             steps {
                 echo 'Hello, JDK'
                 sh 'java -version'
             }
         }
     }
}
```
In this case, there is a 1-1 mapping between Jenkins stages and Codefresh steps as you can

<span id="page-12-0"></span>simply convert each stage into a Codefresh step using the respective Docker image. The Jenkins pipeline above can be converted to a Codefresh pipeline with a series of freestyle steps:

#### codefresh.yml

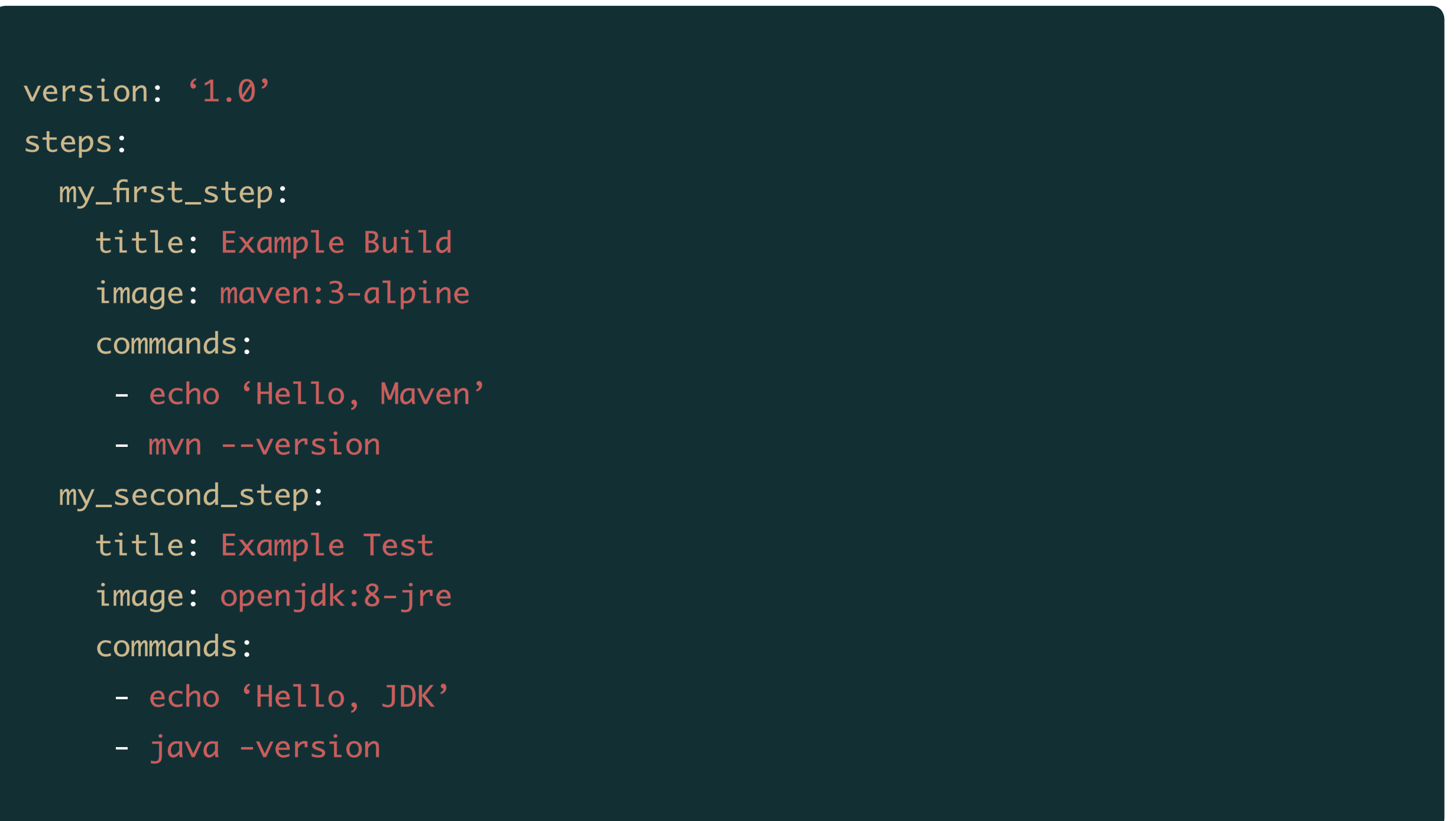

The final Codefresh pipeline will even look like the original Jenkins one.

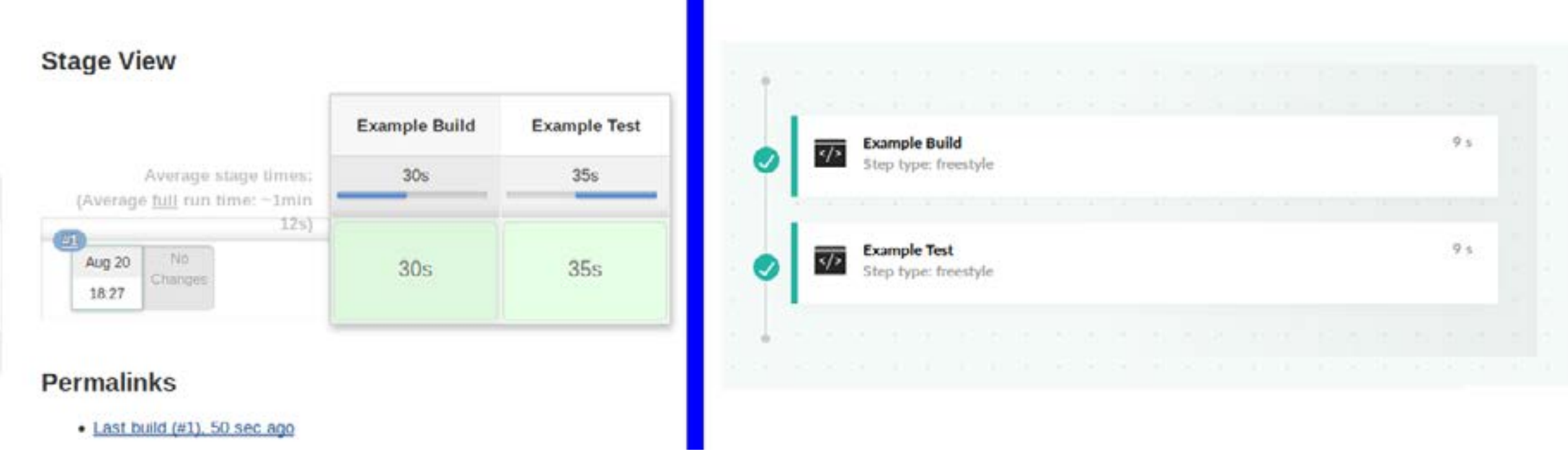

If you don't use Docker containers in your Jenkins pipeline, then you need to follow the same advice as the previous section (i.e. find a Docker image that has the tools you need and create your own freestyle step in Codefresh).

## Checking out source code

In Jenkins 1.x pipelines, code is automatically checked out by Jenkins when the pipeline starts. In Jenkins 2.x pipelines you are free to insert your own git steps inside a Job:

*Direct migration from Jenkins to Codefresh*

#### <span id="page-13-0"></span>**Jenkinsfile**

```
node {
    stage('First Project') { 
       git 'https://github.com/nodegui/react-nodegui.git'
    }
    stage('Second Project') { 
       git url: 'https://github.com/jglick/simple-maven-project-with-tests.git'
           branch: 'master'
    }
}
```
Codefresh has a dedicated [git clone step](https://codefresh.io/docs/docs/codefresh-yaml/steps/git-clone/) that can be used in a similar manner.

```
version: "1.0"
steps:
   first_project:
     type: "git-clone"
     description: "Cloning first project..."
     repo: "nodegui/react-nodegui"
    revision: "${{CF_BRANCH}}"
     git: github
   second_project:
     type: "git-clone"
    description: "Cloning second..."
     repo: "jglick/simple-maven-project-with-tests"
     revision: "master"
     git: github
```
#### codefresh.yml

You don't need to define any credentials or tokens, as they are already defined centrally in the [git configuration screen](https://codefresh.io/docs/docs/integrations/git-providers/). The CF\_BRANCH variable is one of the built-in Codefresh [variables](https://codefresh.io/docs/docs/codefresh-yaml/variables/) that shows the branch that was used by the git commit as it came from the [trigger](https://codefresh.io/docs/docs/configure-ci-cd-pipeline/triggers/git-triggers/) attached to the pipeline.

You can also [run manually git commands](https://codefresh.io/docs/docs/yaml-examples/examples/git-checkout-custom/) in Codefresh pipelines.

## Step conditions

In several cases you want to add conditionals on steps such as the branch that is being compiled:

#### **Jenkinsfile**

```
pipeline {
     agent any
     stages {
         stage('Example Build') {
              steps {
                  echo 'Hello World'
              }
 }
         stage('Example Deploy') {
              when {
                  branch 'master'
              }
              steps {
                  echo 'Deploying'
              }
          }
     }
}
```
This can be also configured in Codefresh using [step conditionals:](https://codefresh.io/docs/docs/codefresh-yaml/conditional-execution-of-steps/)

#### codefresh.yml

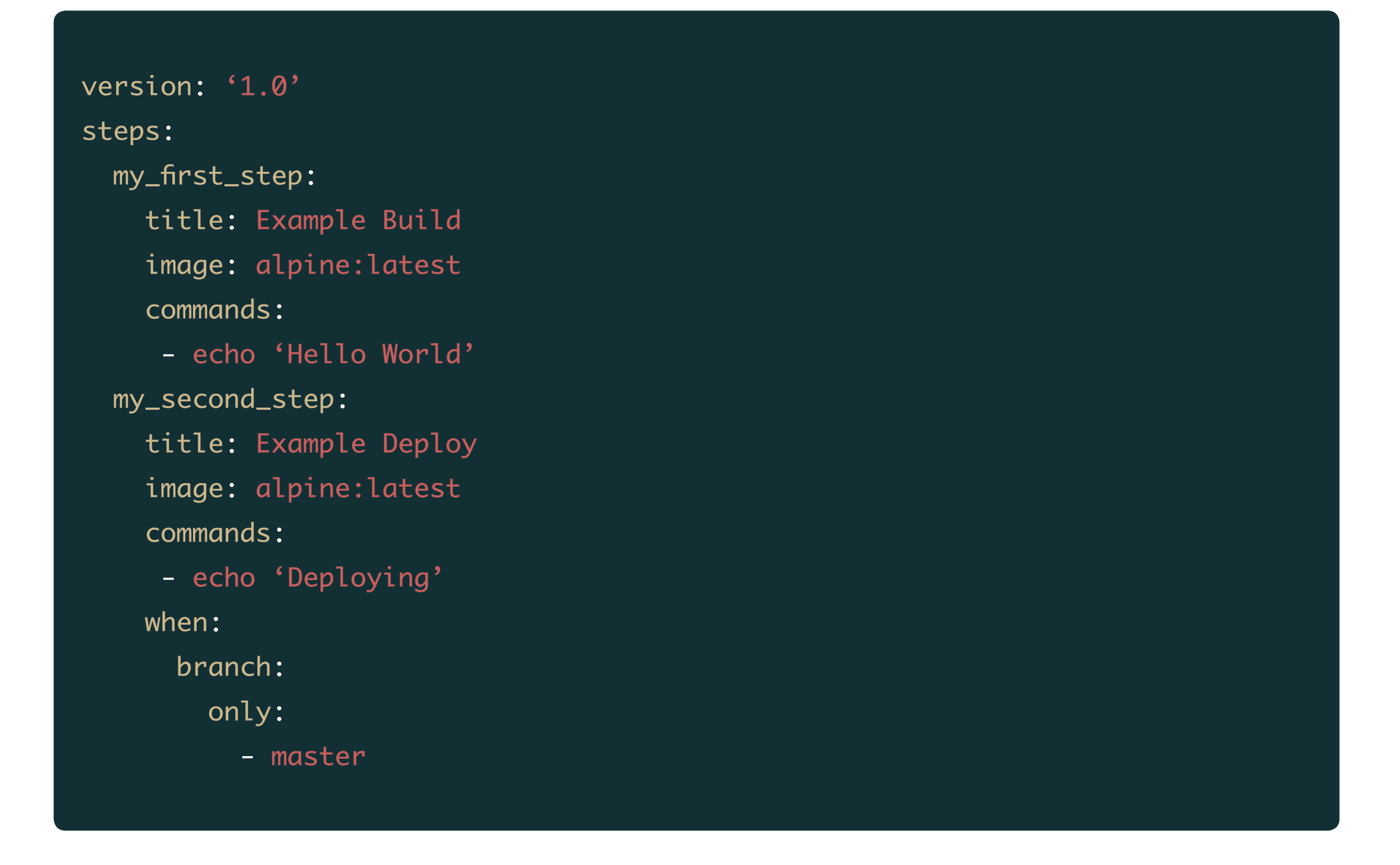

You can define much more complex conditions using the [Codefresh expression language](https://codefresh.io/docs/docs/codefresh-yaml/expression-condition-syntax/).

## <span id="page-15-0"></span>Migrating Jenkins credentials

Codefresh contains a central repository for user variables and secrets in the form of [shared](https://codefresh.io/docs/docs/configure-ci-cd-pipeline/shared-configuration/)  [configuration.](https://codefresh.io/docs/docs/configure-ci-cd-pipeline/shared-configuration/) You can also inject variables on a specific project or a specific pipeline.

All injected variables are automatically available to all Codefresh freestyle steps. You don't need a special syntax or directive to enable this behavior (unlike Jenkins where you have to use a withCredentials block or something similar).

In Jenkins you have to explicitly ask for a secret:

### **Jenkinsfile**

```
pipeline {
     agent any
     stages {
         stage('Example') {
             environment { 
                  AWS_ACCESS_KEY_ID = credentials('jenkins-aws-secret-key-
id')
                   AWS_SECRET_ACCESS_KEY = credentials('jenkins-aws-secret-
access-key')
 }
             steps {
                 sh 'printenv'
```
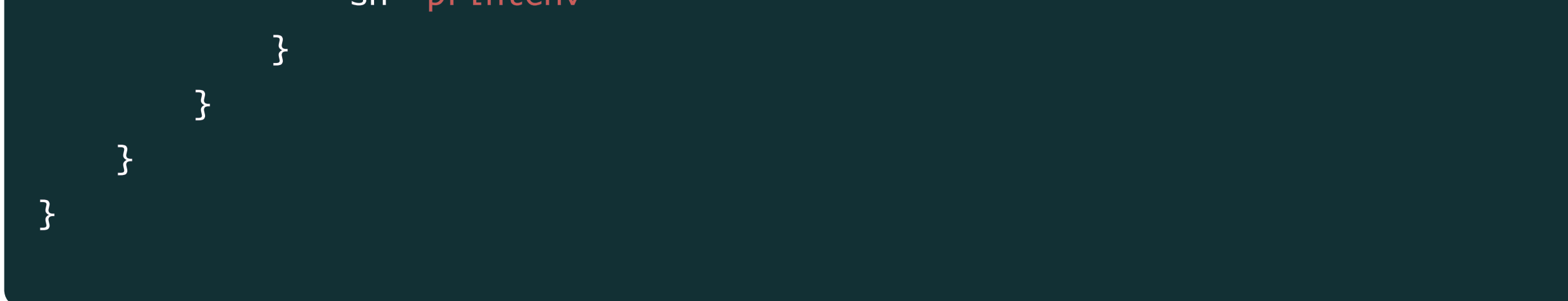

In Codefresh if you setup your variables in the pipeline settings, then the pipeline itself needs nothing special.

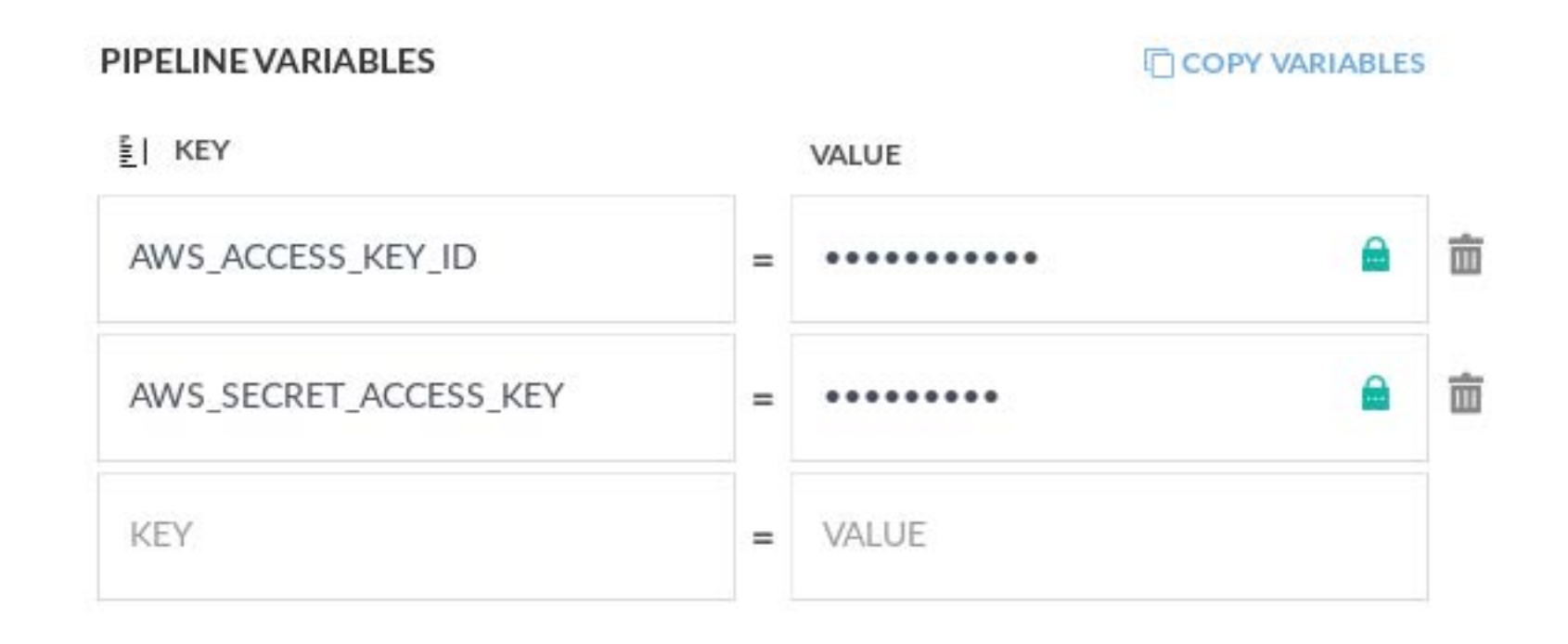

*Pipeline variables*

You can simply run the pipeline on its own:

#### codefresh.yml

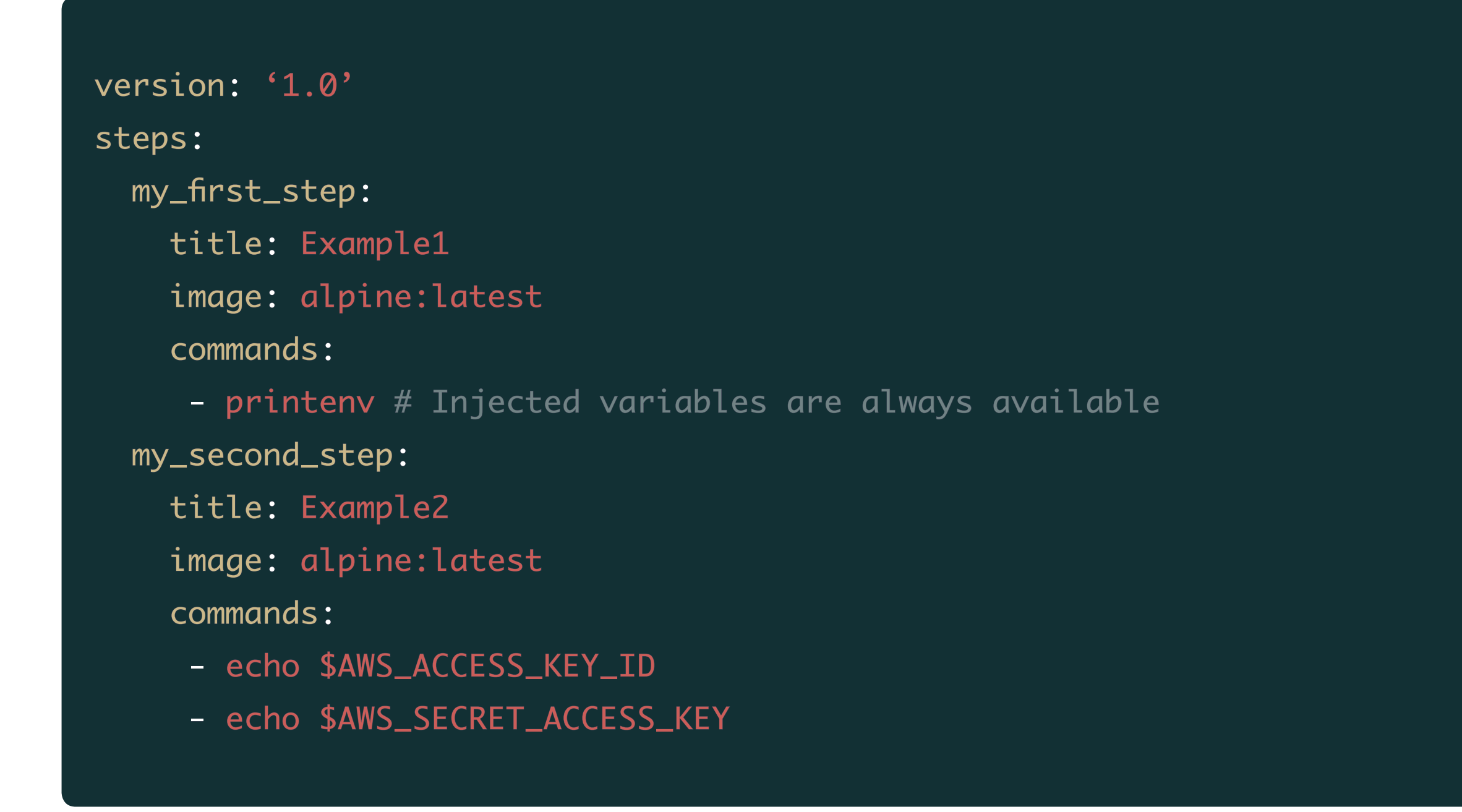

If you want to use a different name for each variable/secret then you can simply assign them to your desired names:

#### codefresh.yml

```
version: '1.0'
steps:
  my_first_step:
     title: Example
     image: alpine:latest
     environment:
      - MY_KEY=${{AWS_ACCESS_KEY_ID}}
      - MY_ACCESS_KEY=${{AWS_SECRET_ACCESS_KEY}}
     commands:
```
- echo \$MY\_KEY
- echo \$MY\_ACCESS\_KEY

In the example above, even though the secrets are already available as environment variables AWS\_ACCESS\_KEY\_ID and AWS\_SECRET\_ACCESS\_KEY, we instead pass them to the pipeline step as MY\_KEY and MY\_ACCESS\_KEY.

## <span id="page-17-0"></span>Migrating Jenkins shared libraries

Creating a Jenkins shared library has a lot of challenges:

- The library must be written in Groovy/Java,
- The library must use the Jenkins API,
- It is very hard to write unit tests for it,
- Installing it requires admin access in the Jenkins master.

First of all, look at [Dockerhub](https://hub.docker.com/) and see if there is already a utility or CLI that has the same functionality with your shared library. Codefresh also has a [free marketplace](https://steps.codefresh.io/) for pipeline steps (which are Docker images essentially).

Codefresh plugins, on the other hand, are just Docker images written in any programming language.

As a last resort, you need to rewrite your shared library and convert it to a Docker image. The process is the following:

- 1. Start from a base image that contains Groovy and any other tool you need.
- 2. Convert your shared library to a single Groovy executable that reads input from environment variables and/or files and writes output data to files.
- 3. Remove all Jenkins specific APIs.
- 4. Package the image with a simple Dockerfile that just compiles your executable.

Note that there is nothing Codefresh specific to the end-result. You should end up with a standard Docker image that would be usable in any environment that has Docker installed.

Once you have that image you can use it like any other Codefresh freestyle step as described in the previous section.

## Migration of Jenkins pipelines that create Docker images

Codefresh has native support for:

- 1. Building Docker images
- 2. Running commands inside Docker images
- 3. Pushing Docker images to different registries

It is important to understand that each Codefresh account also includes [a free private](https://codefresh.io/docs/docs/docker-registries/codefresh-registry/)  [Docker registry](https://codefresh.io/docs/docs/docker-registries/codefresh-registry/). So by using Codefresh you can start pushing Docker images right away. <span id="page-18-0"></span>If you are using Docker commands directly in your Jenkins file, or prefer to take advantage of the scripted variant of Docker image management then you can easily convert both approaches to Codefresh YAML like below:

## Building Docker images

The most basic Docker operation is building an image. You will need a Dockerfile and a directory to use as build context (usually the same folder that contains the Dockerfile).

#### docker command

```
version: '1.0'
steps:
   my_first_step:
     title: Building My App image
     type: build
     image: my-app-image
     tag: 1.0.1
   my_second_step:
     title: Building My Test image
     type: build
     image: test-image
     working_directory: "./tests"
```
docker build . -t my-app-image:1.0.1

Or if you use Jenkins scripted pipelines…

#### **Jenkinsfile**

```
node {
     docker.build("my-app-image:1.0.1") 
     docker.build("test-image", "./tests") 
}
```
…they will become in Codefresh the following [build steps](https://codefresh.io/docs/docs/codefresh-yaml/steps/build/):

#### codefresh.yml

## <span id="page-19-0"></span>Running commands in created containers

Sometimes you want to run commands inside a Docker image. Either to have access to specialized tools or to run tests.

docker command

docker build . -t my-app-image:1.0.1 docker run my-app-image:1.0.1 npm install

Or, if you use Jenkins scripted pipelines…

#### **Jenkinsfile**

```
node {
    def customImage = docker.build("my-app-image:1.0.1")
     customImage.inside {
         sh 'npm install'
     }
}
```
… they will become in Codefresh the following [freestyle steps](https://codefresh.io/docs/docs/codefresh-yaml/steps/freestyle/).

#### codefresh.yml

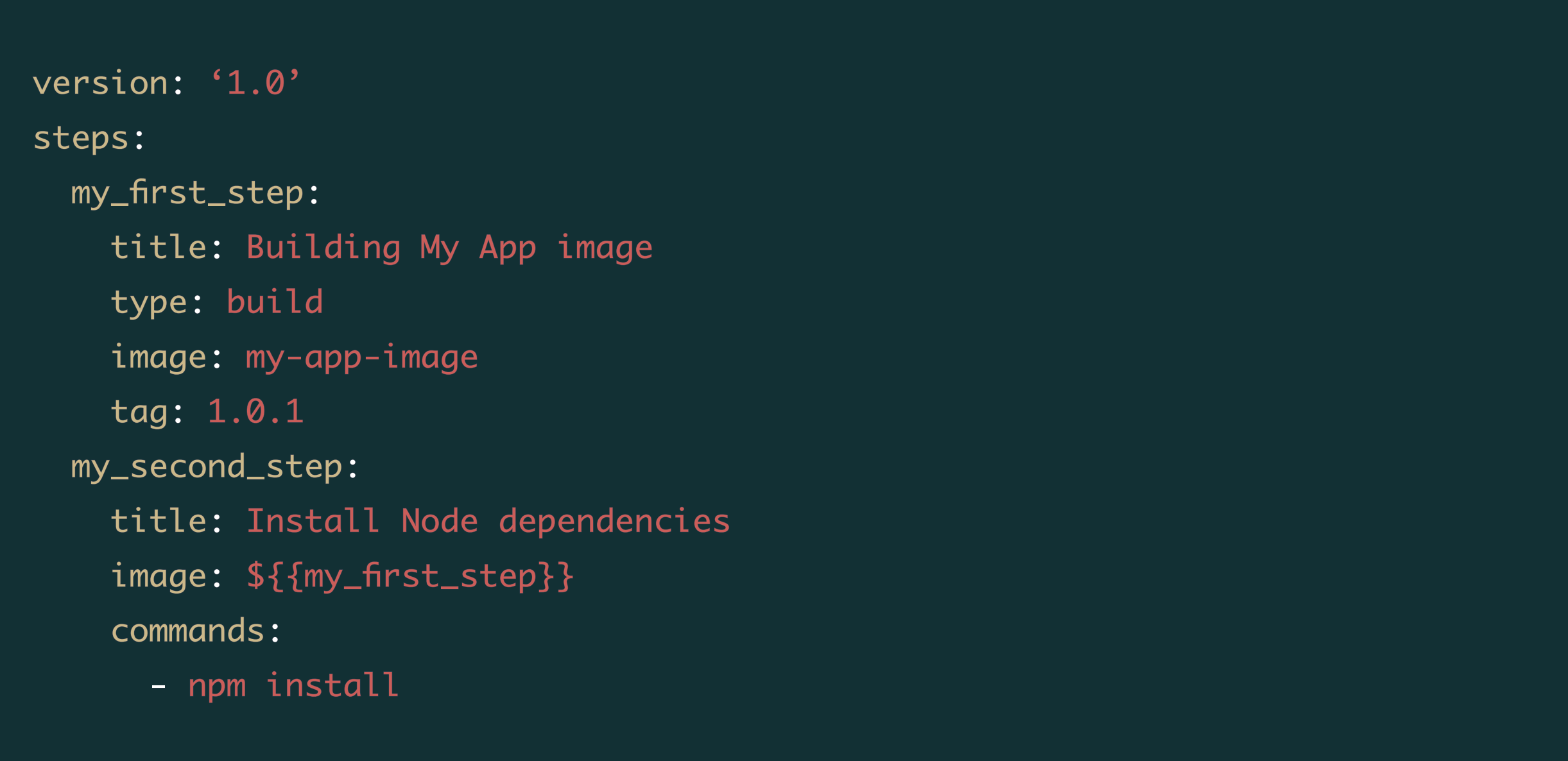

Notice that the second pipeline step actually mentions the first one by name as a running context.

## <span id="page-20-0"></span>Pushing Docker images

Notice that in Codefresh [all connected registries](https://codefresh.io/docs/docs/docker-registries/external-docker-registries/) are automatically available to all pipelines. You don't need special directives such as withRegistry. All registries can be mentioned by their name in any push step (and will be used automatically for pulls when an image uses their domain).

#### docker command

```
docker build . -t my-app-image:1.0.1
docker tag my-app-image:1.0.1 registry.example.com/my-app-image:1.0.1
docker push registry.example.com/my-app-image:1.0.1
```

```
version: '1.0'
steps:
   my_first_step:
     title: Building My App image
     type: build
     image: my-app-image
     tag: 1.0.1
   my_second_step:
     title: Pushing image
     type: push
     candidate: ${{my_first_step}}
```
Or, if you use Jenkins scripted pipelines…

#### **Jenkinsfile**

```
node {
    def customImage = docker.build("my-app-image:1.0.1")
     docker.withRegistry('https://registry.example.com', 'example-registry-
credentials') {
             customImage.push("1.0.1")
```
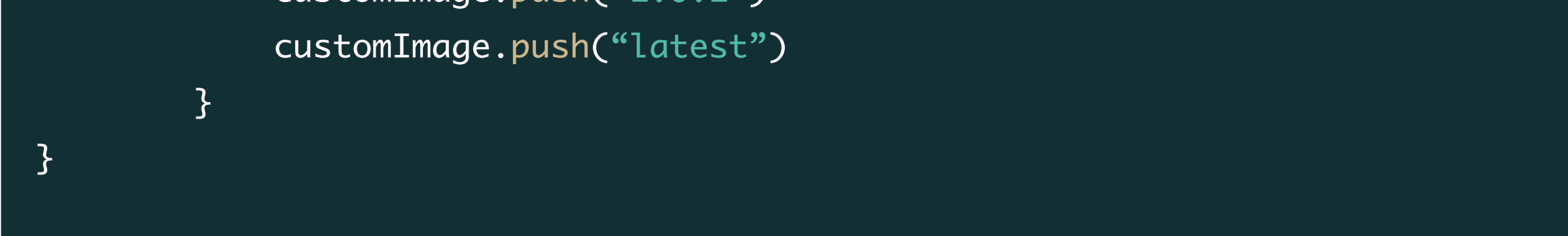

…they will become in Codefresh the following [push steps.](https://codefresh.io/docs/docs/codefresh-yaml/steps/push/)

#### codefresh.yml

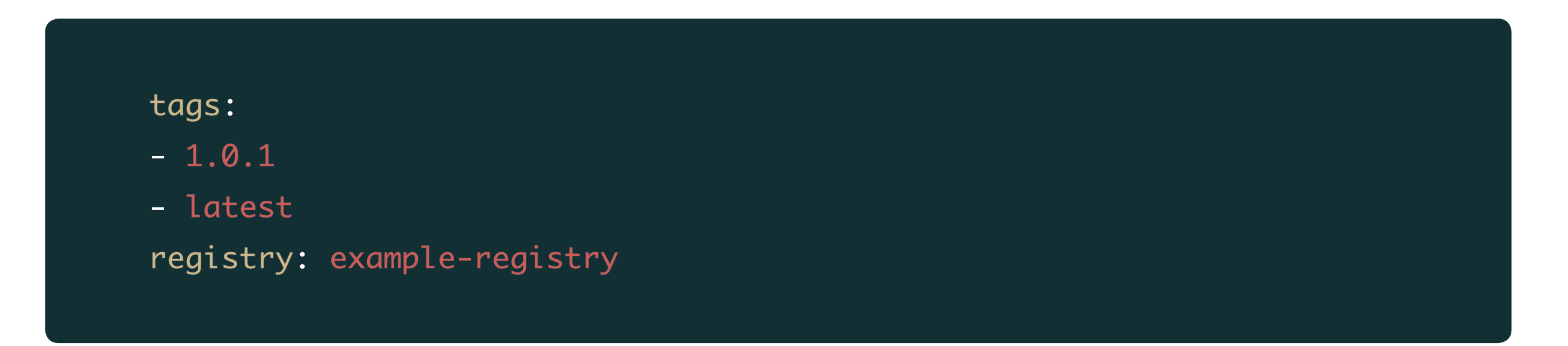

Notice again that the second step pushes the image created by the first one.

#### Complete Docker pipeline

Here is a full example with a pipeline that builds an image, runs tests, and pushes it to Dockerhub.

#### **Jenkinsfile**

```
node {
     def app
     stage('Clone repository') {
         checkout scm
     }
     stage('Build image') {
        app = docker.buid("my-app-image:1.0.1") }
     stage('Test image') {
         app.inside {
             sh 'npm run test'
         }
     }
     stage('Push image') {
         docker.withRegistry('https://registry.hub.docker.com', 'docker-hub-
credentials') {
             app.push("1.0.1")
             app.push("latest")
         }
     }
}
```
Here is the same pipeline in Codefresh:

#### codefresh.yml

```
version: '1.0'
steps:
   main_clone:
     type: "git-clone"
     description: "Clone repository"
     repo: "my-account/my-git-repo"
    revision: "${{CF_BRANCH}}"
     git: github
   my_first_step:
     title: Build image
     type: build
     image: my-app-image
     tag: 1.0.1
   my_second_step:
     title: Test image
     image: ${{my_first_step}}
     commands:
       - npm run test
   my_third_step:
     title: Push image
```
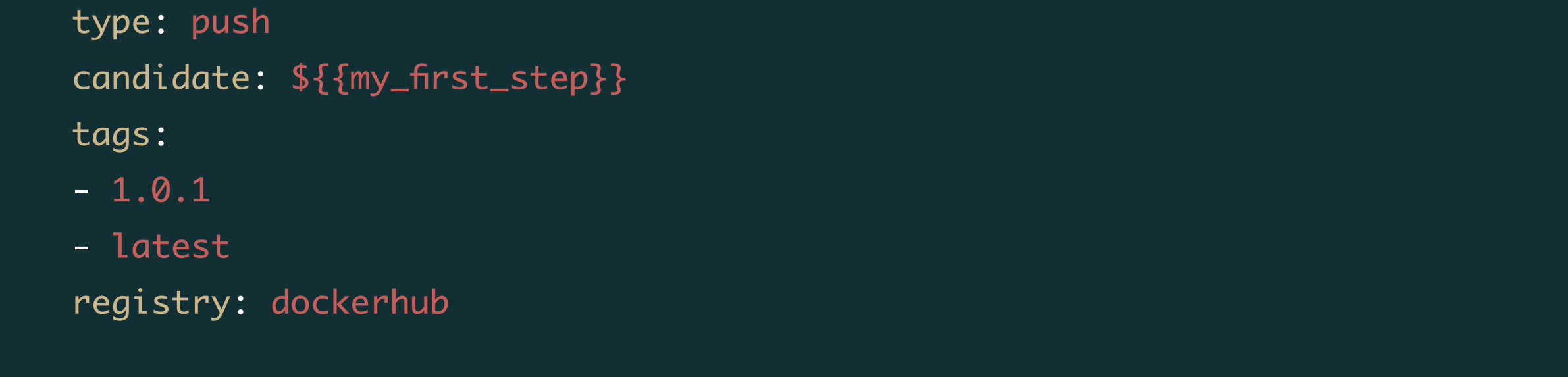

Notice that Codefresh has much more context regarding Docker registries and credentials. The same approach is followed with Kubernetes deployments as we will see in the next section.

## <span id="page-23-0"></span>Migration of Jenkins pipelines that deploy to Kubernetes

Codefresh has first-class support for Kubernetes deployments. Codefresh can deploy on its own [using different options](https://codefresh.io/docs/docs/deploy-to-kubernetes/deployment-options-to-kubernetes/) and no external tools (i.e. Ansible or kubectl) are needed.

Specifically for [Kubernetes](https://codefresh.io/docs/docs/deploy-to-kubernetes/deployment-options-to-kubernetes/) and [Helm,](https://codefresh.io/docs/docs/new-helm/using-helm-in-codefresh-pipeline/) Codefresh has declarative pipeline steps:

#### codefresh.yml

```
version: '1.0'
steps:
   RunningDeploy:
     title: Kubernetes Deployment
     type: deploy
     kind: kubernetes
     cluster: myDemoGKEcluster
     namespace: production
     service: my-service
     candidate:
       image: 'my-app-image:1.0.1'
       registry: 'dockerhub'
   DeployMyChart:
     image: 'codefresh/cfstep-helm:2.9.1'
```
Of course, it is also very easy to convert any existing Jenkins pipeline by just using any image that contains the kubectl executable.

in the contract of the contract of the contract of the contract of the contract of the contract of the contract of the contract of the contract of the contract of the contract of the contract of the contract of the contrac

- environment:
- CHART\_REF=charts/python
- RELEASE\_NAME=mypython-chart-prod
- KUBE\_CONTEXT=myDemoAKSCluster

As with Docker registries (described in the previous section), Codefresh makes all [added](https://codefresh.io/docs/docs/deploy-to-kubernetes/add-kubernetes-cluster/)  [Kubernetes clusters](https://codefresh.io/docs/docs/deploy-to-kubernetes/add-kubernetes-cluster/) available to all pipelines. You don't need any special plugin or directive (such as withKubeConfig) to work with Kubernetes clusters in Codefresh. You can see that the Codefresh pipeline simply mentions Kubernetes clusters and registries without any credential information.

#### **Jenkinsfile**

```
node {
   stage('Apply Kubernetes files') {
    withKubeConfig([credentialsId: 'user1', serverUrl: 'https://api.k8s.my-
company.com']) {
       sh 'kubectl apply -f my-kubernetes-directory'
     }
  }
}
```
Codefresh will automatically setup Kube config access to the pipeline behind the scenes. Zero configuration is needed for this behavior.

#### codefresh.yml

```
version: '1.0'
steps:
   MyCustomKubectlCommands:
     title: Running Kubectl
     image: codefresh/kubectl
     commands: 
      - kubectl config use-context "my-k8s-my-company"
```
- 
- kubectl apply -f my-kubernetes-directory

Once you use Codefresh for your deployments you also get access to:

- The [Kubernetes Dashboard](https://codefresh.io/docs/docs/deploy-to-kubernetes/manage-kubernetes/)
- A free [built-in Helm repository](https://codefresh.io/docs/docs/new-helm/managed-helm-repository/) with each Codefresh account
- The [Helm chart dashboard](https://codefresh.io/docs/docs/new-helm/add-helm-repository/)
- The [Helm Release dashboard](https://codefresh.io/docs/docs/new-helm/helm-releases-management/)
- The [Helm environment dashboard](https://codefresh.io/docs/docs/new-helm/helm-environment-promotion/)

For some easy templating see also the [cf-deploy](https://codefresh.io/docs/docs/deploy-to-kubernetes/kubernetes-templating/) plugin.

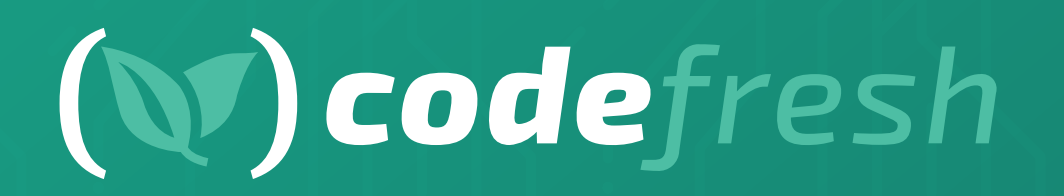

[www.codefresh.io](https://codefresh.io/)